## **ЗАО «НПП «АВТОМАТИКА»**

# **ПРИБОР КОНТРОЛЯ ЦИФРОВОЙ**

## **ПКЦ – 1103**

**Руководство по эксплуатации**

**ПКЦ – 1103.02 РЭ**

**Владимир**

# **СОДЕРЖАНИЕ**

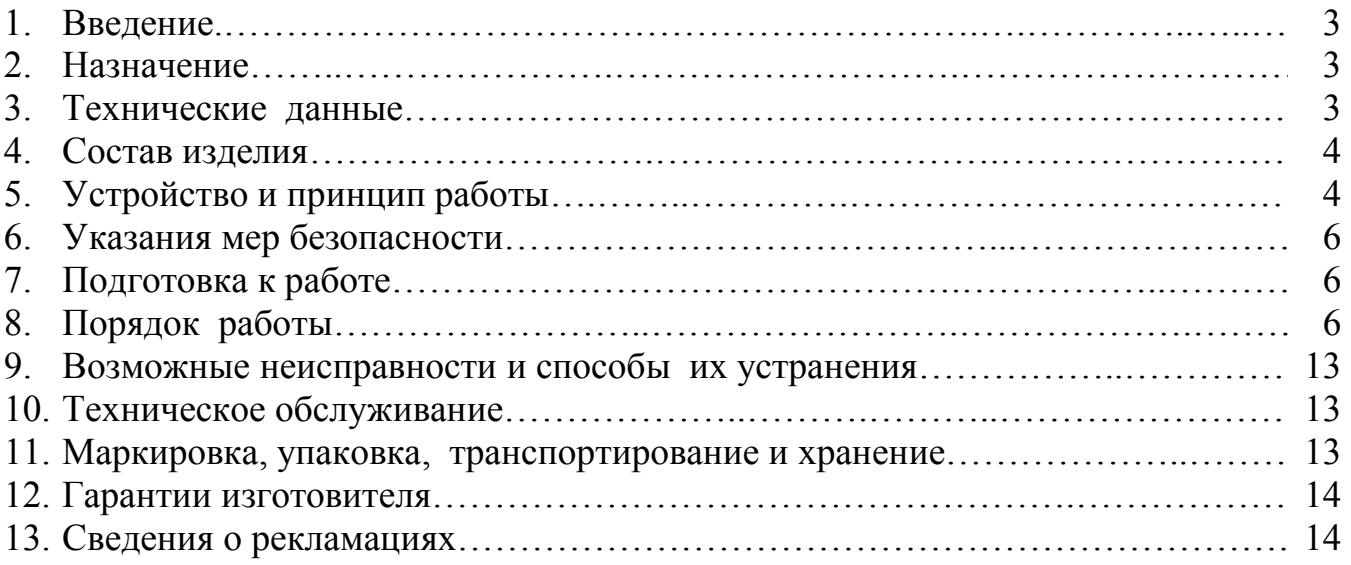

### ПРИЛОЖЕНИЯ

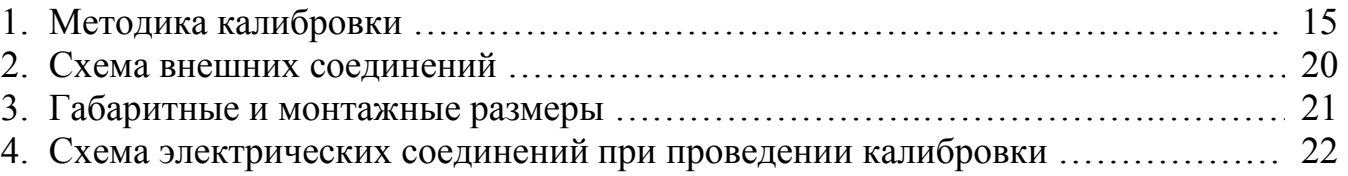

#### **1. ВВЕДЕНИЕ**

 Настоящее руководство по эксплуатации предназначено для изучения устройства и обеспечения правильной эксплуатации прибора контроля цифрового одноканального типа ПКЦ-1103 (далее – прибор, ПКЦ-1103).

 Описываются назначение, принцип действия, устройство, приводятся технические данные, даются сведения о порядке работы с прибором и проверки его технического состояния.

Приборы выпускаются по техническим условиям ТУ 4211-044-10474265-02.

#### **2. НАЗНАЧЕНИЕ**

2.1. Прибор ПКЦ-1103 предназначен для цифровой индикации параметра, поступающего от термоэлектрических преобразователей типа ТХА или ТХК, преобразования этого сигнала в аналоговый сигнал постоянного тока и сигнализации о выходе измеряемого параметра за пределы заданных значений.

2.2. По устойчивости к климатическим воздействиям прибор имеет исполнение УХЛ категории 4.2\*, но при температуре 5…50 **°**С.

2.3. Условия эксплуатации:

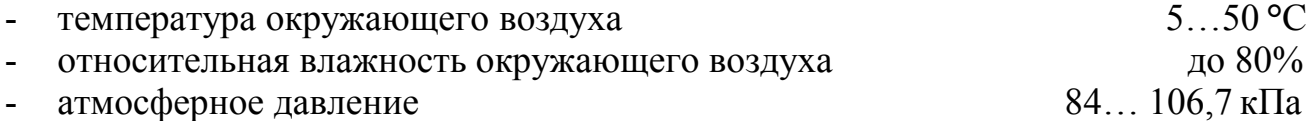

#### **3. ТЕХНИЧЕСКИЕ ДАННЫЕ**

3.1. Входной измеряемый сигнал в соответствии с НСХ по ГОСТ Р 50431:

- ХА(К) – от -50 до 1300 °С;

-  $XK(L)$  – от -50 до 700 °C.

Рабочий диапазон измерения в указанных пределах выбирается пользователем (программно).

3.2. Выходные сигналы:

а) электрический аналоговый постоянного тока:

- 0…5 мА (максимальное сопротивление нагрузки 2 кОм);

- 4…20 мА (максимальное сопротивление нагрузки 0,5 кОм).

 б) дискретные, типа «сухой» контакт (два реле), напряжение коммутации – до 240В, ток коммутации – до 3А.

3.3. Индикация входного параметра осуществляется 4-х разрядным светодиодным индикатором в градусах Цельсия. Цвет индикатора – зелёный или красный.

3.4. Абсолютная погрешность по показаниям не превышает  $\pm$  1 °C во всём диапазоне измерения (см. п. 3.1).

Предел допускаемой основной погрешности по выходному току, приведённой к разности между верхним и нижним значениями изменения выходного тока, не превышает  $\pm$  0,5 % (при диапазоне измерения не менее 200 °С).

3.5. Дополнительная погрешность, вызванная изменением температуры окружающего воздуха в пределах указанных в п. 2.3, на каждые 10 ºС, не превышает по показаниям ± 0,5 ºС, а по выходному току ± 0,5 % (при диапазоне измерения не менее 200 ºС).

3.6. Режим работы каждого реле задаётся пользователем программно.

3.7. Область задания уставок возможна во всём диапазоне измерения.

3.8. Прибор рассчитан на круглосуточную работу. Время готовности к работе после включения не более 30 мин.

3.9. Электропитание осуществляется от сети переменного тока с частотой 50 $\pm$ 1 Гц и напряжением 220 В (+10/-15)%.

3.10. Потребляемая мощность не более 5 ВА.

3.11. Вес прибора не более 0,6 кг.

3.12. Габаритные и монтажные размеры указаны в прил. 3.

3.13. Прибор предназначен для щитового монтажа. Размеры выреза в щите для установки прибора выполняются согласно Евростандарту по DIN43700 (см. прил. 3).

3.14. Исполнение по устойчивости к механическим воздействиям соответствует группе N2 по ГОСТ 12997.

3.15. Прибор относится к ремонтируемым и восстанавливаемым изделиям.

3.16. Средняя наработка на отказ не менее 64000 часов.

3.17. Средний срок службы не менее 8 лет.

*Пример оформления заказа*: «Прибор контроля цифровой ПКЦ-1103, цвет индикатора – зелёный»

*Примечание*: при заказе рекомендуется дополнительно указывать градуировку, диапазон измерения и выходной аналоговый сигнал.

## **4. СОСТАВ ИЗДЕЛИЯ**

В комплект поставки входят:

- прибор контроля цифровой одноканальный ПКЦ-1103 1шт;
- руководство по эксплуатации 1экз. (допускается прилагать 1экз. на партию приборов 10 шт., поставляемых в один адрес);
- паспорт  $-1$  экз.

# **5. УСТРОЙСТВО И ПРИНЦИП ДЕЙСТВИЯ**

## **5.1. Устройство**

5.1.1. Прибор конструктивно выполнен в виде трёх печатных плат: платы индикации, платы коммутационной и платы входов, соединённых между собой при помощи разъёмных соединителей.

5.1.2. Коммутационная плата задвигается по пазам в боковых стенках корпуса до упора и фиксируется задней панелью. На коммутационной плате расположены силовой трансформатор, элементы источника вторичного питания, входной усилитель с преобразователем напряжение-частота, узел гальванической развязки, микропроцессорная система управления, реле сигнализации и преобразователь напряжение-ток.

5.1.3. Плата индикации содержит элементы индикации, кнопки управления и вспомогательные элементы.

4

5.1.4. Плата входов содержит элементы коммутации и усиления входных сигналов.

- 5.1.5. На передней панели (см. рис. 1а) расположены следующие элементы:
- цифровой 4-разрядный индикатор измеряемой величины и установленных параметров;
- светодиодный единичный индикатор «**1**»;
- светодиодный единичный индикатор «**2**»;
- светодиодный единичный индикатор «**ПРОГ**»;
- кнопка ввода параметра ;
- кнопка увеличения параметра  $\triangleright$ ;
- кнопка уменьшения параметра  $\triangleleft$ .

5.1.6. На задней панели (см. рис. 1б) расположены разъёмы для подключения входных и выходных сигналов и напряжения питания, винт для заземления корпуса прибора, датчик для измерения температуры свободных концов термопары.

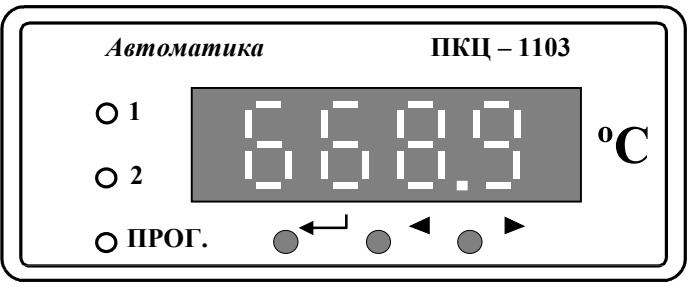

Рис. 1а. Внешний вид передней панели

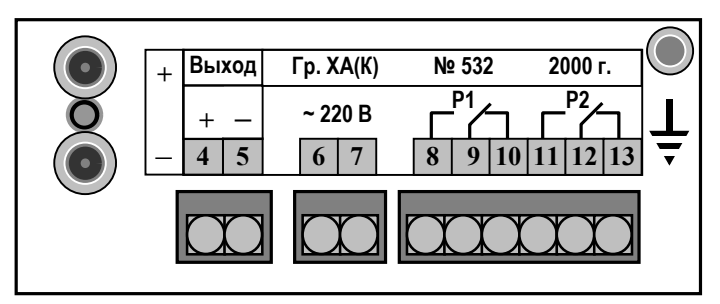

Рис. 1б. Внешний вид задней панели

## **5.2. Принцип действия**

ПКЦ-1103 представляет собой микропроцессорное устройство.

Аналоговый сигнал в виде термо-ЭДС, подаётся на вход мультиплексора аналоговых сигналов. После усиления сигналы, поступающие с контактов входного разъёма и датчика температуры, поочередно подаются на вход преобразователя напряжение-частота и далее на узел гальванической развязки, выполненный на оптроне.

 Гальванически развязанный сигнал поступает на счётный вход микропроцессора.

Микропроцессор обеспечивает управление работой всех узлов прибора.

Обработанный микропроцессором сигнал подаётся на цифро-аналоговый преобразователь, аналоговый сигнал с которого поступает на преобразователь напряжение-ток.

Нормализация входного и выходного аналогового сигнала, задание режимов работы реле осуществляется программно.

### **6. УКАЗАНИЯ МЕР БЕЗОПАСНОСТИ**

6.1. По способу защиты человека от поражения электрическим током прибор соответствует классу 1 по ГОСТ 12.2.007.0 –75.

6.2. К монтажу и обслуживанию допускаются лица, знакомые с общими правилами по технике безопасности при работе с электроустановками до 1000 В.

6.3. Корпус прибора должен быть заземлён.

6.4. Подключение входных и выходных сигналов производить согласно маркировке при отключенном напряжении питания.

## **7. ПОДГОТОВКА К РАБОТЕ**

## **7.1. Внешний осмотр**

После распаковки выявить следующие соответствия:

- прибор должен быть укомплектован в соответствии с паспортом;

заводской номер должен соответствовать указанному в паспорте;

- прибор не должен иметь механических повреждений.

### **7.2. Порядок установки**

7.2.1. Установить прибор на щите.

7.2.2. Собрать схему внешних соединений (см. прил. 2).

7.2.3. Заземлить корпус прибора, включить в сеть и прогреть прибор в течение 30 минут.

7.2.4. При необходимости произвести установку и программирование параметров, пользуясь указаниями п.п. 8.3.2 и 8.3.3.

## **8. ПОРЯДОК РАБОТЫ**

## **8.1. Включение прибора**

8.1.1. Прибор имеет 2 режима работы: «Измерение» и «Программирование».

8.1.2. При включении питания прибор автоматически переходит в режим «Измерение» и работает по ранее запрограммированным параметрам.

## **8.2. Работа прибора в режиме «Измерение»**

8.2.1. В данном режиме единичные индикаторы «**1**» и «**2**» сигнализируют о срабатывании соответствующих реле при выходе измеряемого параметра за пределы уставок. Чтобы в процессе работы посмотреть запрограммированное значение уставки «1» или «2» необходимо нажать соответственно кнопку  $\triangleleft$  или  $\triangleright$ . Во время контроля уставок номер уставки подтверждается мигающим единичным индикатором «**1**» или «**2**».

8.2.2. Если входной измеряемый сигнал на 10 % меньше или на 10 % больше значения диапазона измерения, то цифровой индикатор работает в мигающем режиме.

8.2.3. В режиме «Измерение» кнопка — не работает, единичный индикатор «**ПРОГ.**» выключен.

### **8.3. Работа прибора в режиме «Программирование»**

#### **8.3.1. Описание и правила работы**

8.3.1.1. Для удобства в эксплуатации предусмотрены 3 уровня режима «Программирование»:

- **уровень №1** задание уставок срабатывания реле, задание порога срабатывания (гистерезиса, зоны нечувствительности) работы реле (одно значение для обоих реле);
- **уровень №2**  задание положения запятой на цифровом индикаторе, задание режимов работы каждого из двух реле, задание нижней и верхней границы диапазона измерения, включение и отключение компенсации температуры свободных концов термопары;
- **уровень №3**  необходим при настройке прибора по входному и выходному аналоговому сигналу.

8.3.1.2. Однократное нажатие на кнопки вызывает их однократное действие, при продолжительном нажатии начинает работать алгоритм ускоренного многократного действия кнопки.

8.3.1.3. Единичный индикатор «**ПРОГ.**» сигнализирует вход в уровни №2 и №3 режима «Программирование».

8.3.1.4. Все установленные параметры хранятся в энергонезависимой памяти.

8.3.1.5. Если выход из режима «Программирование» произведён некорректно (например, отключение питания прибора), сохранение последнего вводимого параметра не производится.

#### **8.3.2. Уровень №1 режима «Программирование»**

8.3.2.1. Вход в данный уровень из режима «Измерение» осуществляется при одновременном нажатии кнопок  $\triangleleft u \triangleright$  (при этом цифровой индикатор гаснет) и удержании их в нажатом положении в течение нескольких секунд до появления мигающей надписи «**ПРОГ.**»:

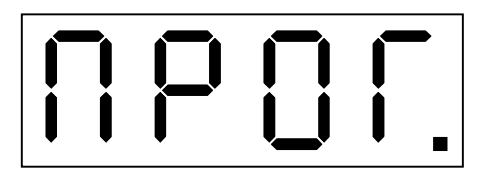

Единичный индикатор «**ПРОГ.**» не светится.

8.3.2.2. Нажать кнопку . На цифровом индикаторе высвечивается значение уставки «**1**», например:

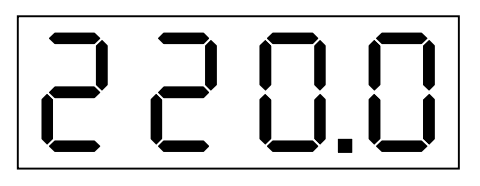

Мигание единичного индикатора «**1**» подтверждает номер уставки. Изменение данного параметра осуществляется кнопками  $\triangleleft$  и  $\triangleright$ .

8.3.2.3. Нажать кнопку . На цифровом индикаторе высвечивается значение уставки «**2**», например:

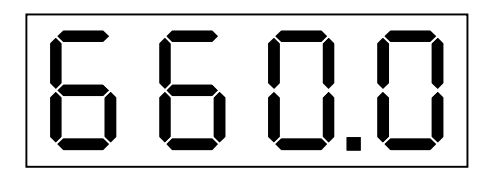

Мигание единичного индикатора «**2**» подтверждает номер уставки. Изменение данного параметра осуществляется кнопками  $\triangleleft$  и  $\triangleright$ .

8.3.2.4. Нажать кнопку . На цифровом индикаторе высвечивается значение величины порога срабатывания (гистерезиса, зоны нечувствительности) реле (одно значение для обоих реле), например:

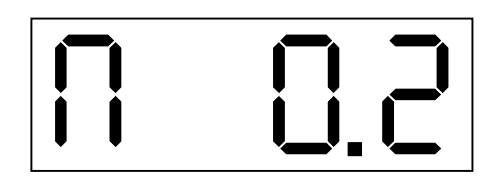

Данная надпись означает, что величина порога равна 0,2 ºС. Изменение данного параметра осуществляется кнопками  $\triangleleft$  и  $\triangleright$ .

#### **8.3.3. Уровень №2 режима «Программирование»**

8.3.3.1. Вход в уровень №2 режима «Программирование» осуществляется следующим образом: войти в уровень №1 режима «Программирование» (см. п. 8.3.2); не нажимая кнопку  $\Box$ , повторно нажать одновременно кнопки  $\triangleleft u \triangleright u$  удерживать их в нажатом положении в течение нескольких секунд до появления мигающей надписи «**ПРОГ.**»:

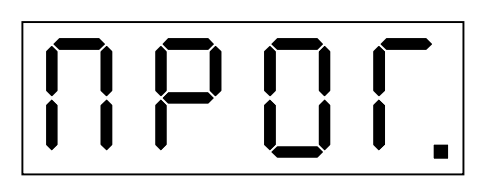

Единичный индикатор «**ПРОГ.**» включен.

8.3.3.2. Нажать кнопку . На цифровом индикаторе высвечивается положение запятой, например:

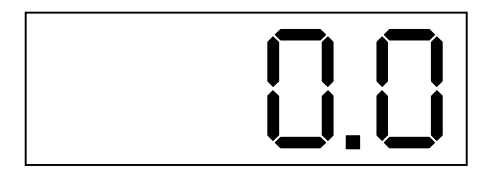

Количество знаков после запятой может быть 0 или 1. Положение запятой выбирается кнопкой  $\triangleright$ . Если после запятой нет знаков, то она не высвечивается.

8.3.3.3. Нажать кнопку . На цифровом индикаторе высвечивается режим работы реле **Р1**, которое работает по уставке «**1**», возможны 3 варианта:

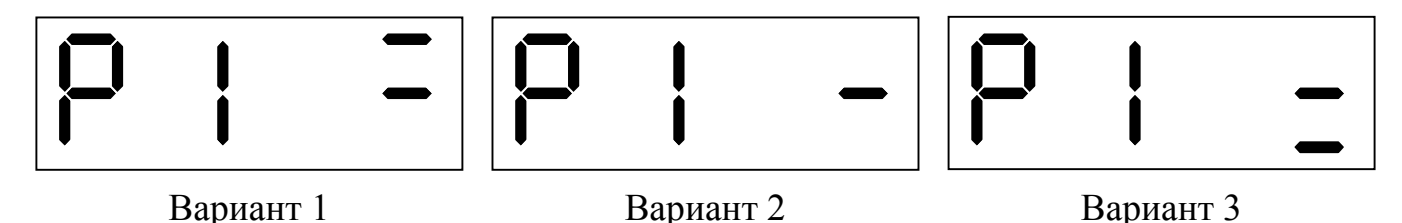

Вариант 1: реле **Р1** будет включено, когда измеренный параметр достигнет зна-2.2. чения **У1+П** и выключено, когда измеренный параметр достигнет значения **У1-П**, 2.3. 20 где **У1** – уставка «**1**», **П** – порог срабатывания (гистерезис, зона нечувствительно-2.4. сти) реле. **3.1.** 

Вариант 2: реле **Р1** выключено. 5.1.

Вариант 3: реле **Р1** будет включено, когда измеренный параметр достигнет зна-2.5. чения **У1-П** и выключено, когда измеренный параметр достигнет значения **У1+П**. 2.6. 0 Г

Режим работы реле выбирается кнопкой  $\triangleright$ . **1P** 

8.3.3.4. Нажать кнопку ....... На цифровом индикаторе высвечивается режим работы реле **Р2**, которое работает по уставке «**2**», возможны 3 варианта:  $\overline{2}$ **K** 

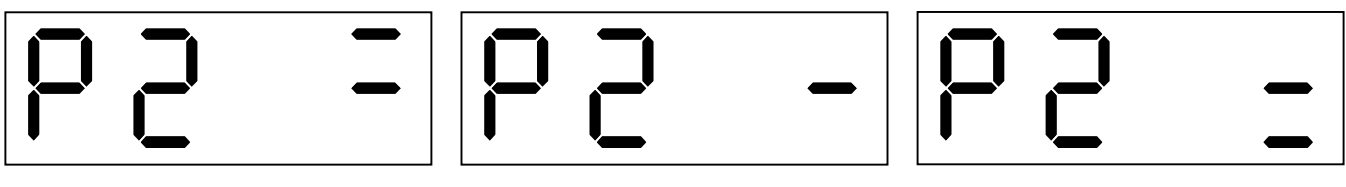

Вариант 1 Вариант 2 Вариант 3

Вариант 1: реле **Р2** будет включено, когда измеренный параметр достигнет значения **У2+П** и выключено, когда измеренный параметр достигнет значения **У2-П**, где **У2** – уставка «**2**», **П** – порог срабатывания (гистерезис, зона нечувствительности) реле.

Вариант 2: реле **Р2** выключено.

Вариант 3: реле **Р2** будет включено, когда измеренный параметр достигнет значения **У2-П** и выключено, когда измеренный параметр достигнет значения **У2+П**.

Режим работы реле выбирается кнопкой  $\triangleright$ .

8.3.3.5. Нажать кнопку . На цифровом индикаторе высвечивается значение нижней границы диапазона измерения, соответствующей нижней границе диапазона изменения выходного аналогового сигнала, например:

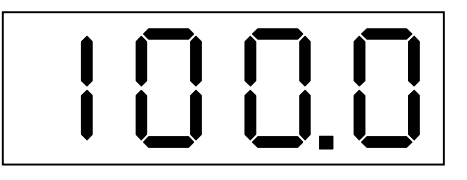

Выбор режима подтверждается одновременным миганием двух единичных индикаторов «**1**» и «**2**».

Величина данного параметра лежит в пределах от –1999 до 9999 без учёта положения запятой.

Изменение данного параметра осуществляется кнопками  $\triangleleft u \triangleright$ .

8.3.3.6. Нажать кнопку . На цифровом индикаторе высвечивается значение верхней границы диапазона измерения, соответствующей верхней границе диапазона изменения выходного аналогового сигнала, например:

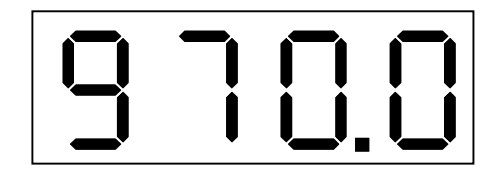

Выбор режима подтверждается попеременным миганием двух единичных индикаторов «**1**» и «**2**».

Величина данного параметра лежит в пределах от –1999 до 9999 без учёта положения запятой.

Изменение данного параметра осуществляется кнопками  $\triangleleft$  и  $\triangleright$ .

8.3.3.7. Нажать кнопку . На цифровом индикаторе высвечивается обозначение режима компенсации температуры свободных концов термопары, возможны 2 варианта:

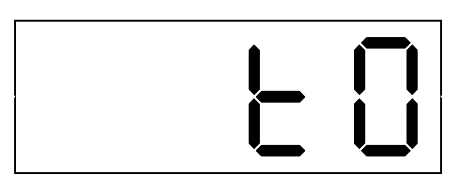

Вариант 1 Вариант 2

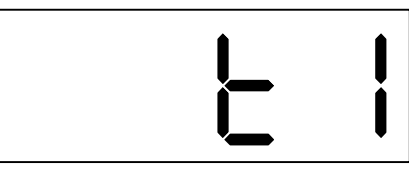

Вариант 1: компенсация температуры свободных концов термопары отключена, температура свободных концов термопары считается равной 0 ºС.

Вариант 2: компенсация температуры свободных концов термопары включена.

Включение и отключение компенсации температуры свободных концов термопары осуществляется кнопкой .

Выход из уровня №2 режима «Программирование» в режим «Измерение» осуществляется нажатием кнопки .

#### **8.3.4. Уровень №3 режима «Программирование»**

*ВНИМАНИЕ!* В уровне №3 режима «Программирование» осуществляется настройка прибора – в нём могут быть изменены метрологические характеристики прибора, но если кнопки  $\triangleleft$  и  $\triangleright$  в соответствующих режимах не нажимаются, то при нажатии на кнопку  $\Box$  изменение соответствующих параметров входных или выходных сигналов в энергонезависимой памяти не фиксируется.

8.3.4.1. Вход в уровень №3 режима «Программирование» осуществляется следующим образом: выключить питание прибора, нажать кнопки  $\triangleleft$  и  $\triangleright$  и, удерживая их в этом положении, включить питание; удерживать кнопки  $\triangleleft$  и  $\triangleright$  в нажатом положении до появления мигающей надписи «**ПРОГ.**»:

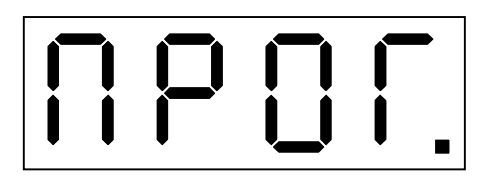

Единичный индикатор «**ПРОГ.**» работает в мигающем режиме. Дать прибору прогреться в течение 30 минут.

8.3.4.2. Собрать схему (см. прил. 4).

8.3.4.3. Нажать кнопку . На цифровом индикаторе высвечивается обозначение первой точки настройки прибора по входному сигналу:

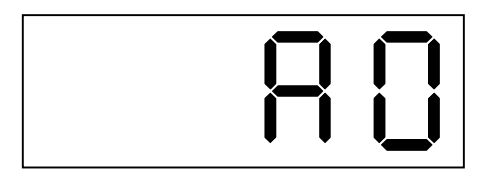

Подать на вход 0 мВ. В этом режиме при нажатии на кнопку < или  $\triangleright$  произойдёт фиксация значения входного сигнала, соответствующего нулевому значению термо-ЭДС.

8.3.4.4. Нажать кнопку . На цифровом индикаторе высвечивается обозначение второй точки настройки прибора по входному сигналу:

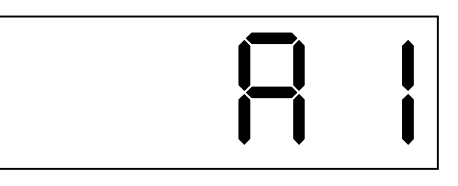

Подать на вход 50 мВ. В этом режиме при нажатии на кнопку  $\triangle$  или  $\triangleright$  произойдёт фиксация значения входного сигнала, соответствующего значению термо-ЭДС равному 50 мВ.

*Примечание*: параметры **А0** и **А1** по отдельности не настраиваются, так как после настройки параметра **А0** требуется подстройка **А1**.

8.3.4.5. Нажать кнопку . На цифровом индикаторе высвечивается значение температуры свободных концов термопары, в зависимости от положения запятой на цифровом индикаторе (см. п. 8.3.3.2) возможны 2 варианта:

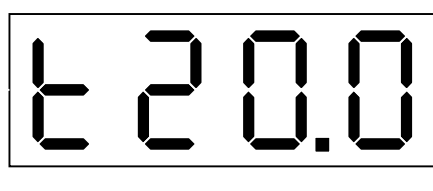

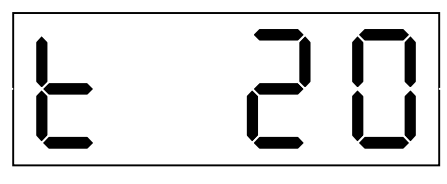

Вариант 1 Вариант 2

При подаче на вход напряжения, равного **0 мВ** (вход закорочен) на цифровой индикатор выводится значение температуры, измеренное датчиком, расположенным на задней панели корпуса прибора. Однократными нажатиями на кнопку или производится уменьшение или увеличение показаний.

Лабораторным термометром измеряется температура в месте установки датчика температуры (отверстие на задней панели). Кнопками  $\triangle$  или  $\triangleright$  на индикаторе устанавливается измеренная температура.

*Примечания*: 1) в этом режиме отрицательные значения температуры определяются мигающим знаком « – »;

> 2) для более точной установки температуры свободных концов термопары необходимо выбрать режим индикации (см. п. 8.3.3.2) с разрешающей способностью 0,1°С;

> 3) установку значения температуры провести 2-3 раза до фиксации задаваемого значения.

8.3.4.6. Нажать кнопку . На цифровом индикаторе высвечивается обозначение нижней границы диапазона изменения выходного аналогового сигнала, контролируемого вольтметром **V**, подключенным параллельно катушке сопротивления **R**:

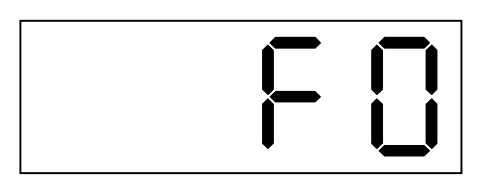

Изменение данного параметра осуществляется кнопками  $\triangleleft$  и  $\triangleright$ .

8.3.4.7. Нажать кнопку . На цифровом индикаторе высвечивается обозначение верхней границы диапазона изменения выходного аналогового сигнала, контролируемого вольтметром **V**, подключенным параллельно катушке сопротивления **R**:

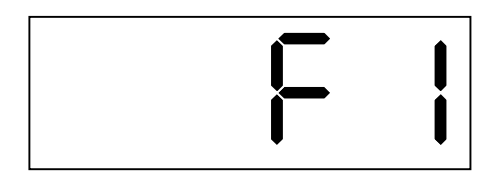

Изменение данного параметра осуществляется кнопками  $\triangleleft$  и  $\triangleright$ .

*Примечание*: при настройке выходного аналогового сигнала (в режимах **F0** и **F1**) подключение входного сигнала не требуется.

Выход из уровня №3 режима «Программирование» в режим «Измерение» осуществляется нажатием кнопки .

## **9. ВОЗМОЖНЫЕ НЕИСПРАВНОСТИ И СПОСОБЫ ИХ УСТРАНЕНИЯ**

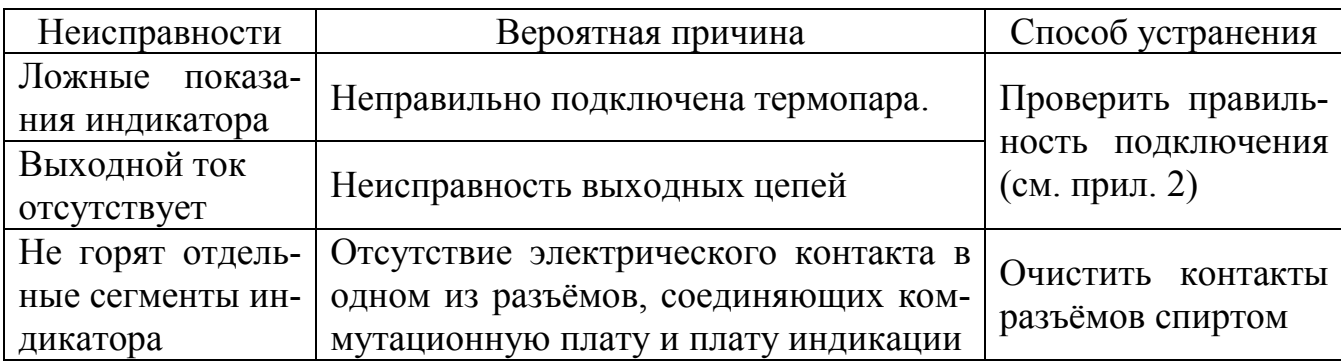

## **10. ТЕХНИЧЕСКОЕ ОБСЛУЖИВАНИЕ**

Техническое обслуживание прибора заключается в настройке входных и выходных сигналов (см. п. 8.3.4), если погрешность прибора не соответствует заданным значениям (см. п. 3.4).

### **11. МАРКИРОВКА, УПАКОВКА, ТРАНСПОРТИРОВАНИЕ И ХРАНЕНИЕ**

- 11.1. На передней панели прибора нанесено:
- предприятие-изготовитель;
- тип прибора;
- размерность показаний цифрового индикатора;
- обозначение единичных индикаторов и кнопок управления.
- 11.2. На шильдике, размещённом на задней панели прибора указаны:
- порядковый номер;
- год выпуска;
- градуировка;
- обозначение и нумерация контактов разъёмов.
- 11.3. На шильдике, размещённом на верхней панели прибора указаны:
- порядковый номер;
- входной сигнал (заводская настройка);
- выходной сигнал (заводская настройка).

11.4. Прибор и документация помещаются в чехол из полиэтиленовый пленки, которая затем заваривается.

11.5. Приборы транспортируются всеми видами закрытого транспорта, в том числе воздушным, в отапливаемых герметизированных отсеках в соответствии с правилами перевозки грузов, действующими на данном виде транспорта.

11.6. Транспортирование приборов осуществляется в деревянных ящиках или картонных коробках, допускается транспортирование приборов в контейнерах.

11.7. Способ укладки приборов в ящики должен исключать их перемещение во время транспортирования.

Во время погрузочно-разгрузочных работ и транспортирования, ящики не должны подвергаться резким ударам и воздействию атмосферных осадков.

11.8. Срок пребывания приборов в соответствующих условиях транспортирования – не более 6 месяцев.

11.9. Приборы должны храниться в отапливаемых помещениях с температурой 5 ...40 º С и относительной влажностью не более 80%.

Воздух помещений не должен содержать пыли и примесей агрессивных паров и газов, вызывающих коррозию деталей приборов .

Хранение приборов в упаковке должно соответствовать условиям 3 по ГОСТ 15150 .

### **12. ГАРАНТИИ ИЗГОТОВИТЕЛЯ**

12.1. Изготовитель гарантирует соответствие прибора требованиям технических условий при соблюдении потребителем условий эксплуатации, транспортирования и хранения, установленных настоящим РЭ.

12.2. Гарантийный срок эксплуатации устанавливается 18 месяцев со дня ввода в эксплуатацию, но не более 24 месяцев со дня отгрузки потребителю.

12.3. В случае обнаружения потребителем дефектов при условии соблюдения им правил эксплуатации, хранения и транспортирования в течение гарантийного срока, предприятие-изготовитель безвозмездно ремонтирует или заменяет прибор.

### **13. СВЕДЕНИЯ О РЕКЛАМАЦИЯХ**

При отказе в работе или неисправности прибора по вине изготовителя неисправный прибор с указанием признаков неисправностей и соответствующим актом направляется в адрес предприятия-изготовителя:

> 600016, г. Владимир, ул. Б. Нижегородская, д. 77, ЗАО «НПП «Автоматика», тел.: (0922) 27-62-90, факс: (0922) 21-57-42.

Все предъявленные рекламации регистрируются.

# **ИНСТРУКЦИЯ**

## **«ПРИБОР КОНТРОЛЯ ПКЦ-1103.**

## **МЕТОДИКА КАЛИБРОВКИ»**

#### **1. Периодичность калибровки**

Приборы подлежат первичной и периодической калибровке, а также калибровке после ремонта в соответствии с методикой, изложенной в настоящем разделе.

Межкалибровочный интервал – 2 года.

### **2. Операции калибровки**

При проведении калибровки выполняются следующие операции:

- 1. Внешний осмотр (см. п. 6.1).
- 2. Проверка электрического сопротивления изоляции (см. п. 6.2).
- 3. Опробование (см. п. 6.3).
- 4. Определение основной погрешности (см. п. 6.4).
- 5. Оформление результатов калибровки (см. п. 6.5).

### **3. Средства калибровки**

Перечень оборудования и контрольно-измерительных приборов, необходимых для калибровки:

- вольтметр В7–34А, основная погрешность измерения  $\pm$  0,03 %;
- катушка сопротивления Р331, 100 Ом, кл. точности 0,01;
- задатчик ЭДС, например УПИП-60М, кл. точности 0,05;
- термометр ртутный стеклянный типа ТЛ-4, шкала 0…50 ºС, цена деления не более 0,1 ºС;
- мегаомметр 500В; диапазон измерения до 500 МОм.

*Примечание*: допускается использование других средств измерения с метрологическими характеристиками не хуже приведённых.

#### **4. Требования безопасности**

Меры безопасности при работе с прибором указаны в п. 6 настоящего РЭ.

#### **5. Условия проведения калибровки**

При проведении калибровки необходимо соблюдать следующие условия:

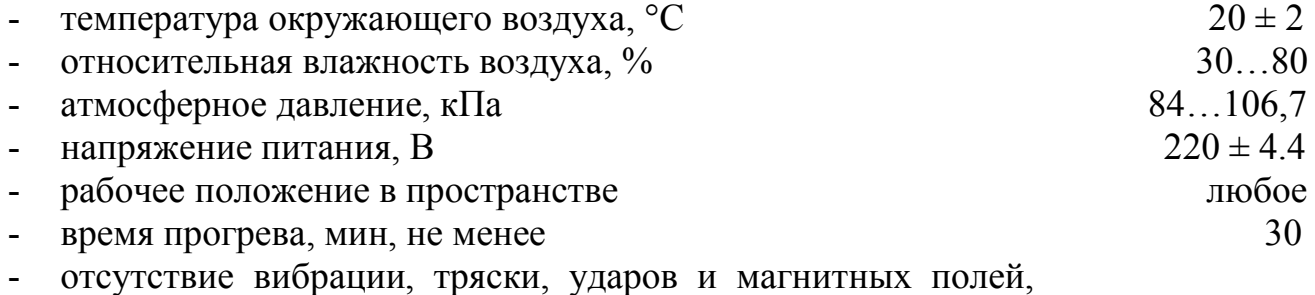

влияющих на работу прибора.

#### **6. Проведение калибровки**

#### **6.1. Внешний осмотр**

При внешнем осмотре устанавливается отсутствие механических повреждений, правильность маркировки. При наличии дефектов определяется возможность дальнейшего применения приборов.

#### **6.2. Проверка электрического сопротивления изоляции**

Проверка электрического сопротивления изоляции цепей прибора производится при отключенном электропитании мегаомметром между корпусом (клемма заземления) и контактами 6 (7), 8, 9 (10), 11, 12 (13), а также между контактами 8 и 9 (10), 11 и 12 (13).

Сопротивление изоляции должно быть не менее 20 МОм.

#### **6.3. Опробование**

На клеммах входного сигнала прибора устанавливается закоротка и прибор включается в сеть. Проверяется функционирование прибора в уровнях №1 и №2 режима «Программирование» (см. п.п. 8.3.2 и 8.3.3 РЭ).

#### **6.4. Определение основной погрешности**

#### **6.4.1. При отключенном режиме компенсации температуры свободных концов термопары**

6.4.1.1. Собрать схему (см. прил. 4).

6.4.1.2. Отключить режим компенсации температуры свободных концов термопары (см. п. 8.3.3.7 РЭ).

6.4.1.3. Диапазон измерения разбивается на шесть равномерно распределённых контрольных точек (0, 20, 40, 60, 80, 100) %.

6.4.1.4. Рассчитываются значения термо-ЭДС по номинальным статическим характеристикам (НСХ) по ГОСТ Р 50431.

6.4.1.5. Последовательно задавая расчётные значения ЭДС, зафиксировать показания прибора и значения выходного тока.

6.4.1.6. Рассчитать погрешность для каждой контрольной точки:

а) по показаниям:

$$
Y = T_{H3M} - T_{pacq} ,
$$

б) по выходному току:

$$
Y = \begin{array}{cc} I_{\text{H3M}} - I_{\text{ pacq}} \\ \text{-} \text{---} \text{---} \text{---} \text{---} \cdot 100\%, \\ I_{\text{A}} \end{array}
$$

где  $T_{\text{H3M}}$  – измеренное значение температуры, °C;

 $N_{\text{nacy}}$  – расчётное значение температуры,  $\text{°C}$ ;

 $I_{\text{H3M}}$  – измеренное значение выходного тока, мА;

 $I_{\text{nacy}}$  – расчётное значение выходного тока, мА;

 $I_n$  – диапазон изменения выходного тока, мА.

6.4.1.7. Наибольшее значение погрешности не должно превышать указанные значения (см. п. 3.4 РЭ), если основная погрешность по показаниям или выходному току превышает указанные значения, то необходимо произвести настройку прибора (см. п. 8.3.4).

#### **6.4.2. При включенном режиме компенсации температуры свободных концов термопары**

6.4.2.1. Собрать схему (см. прил. 4).

6.4.2.2. Установить лабораторный термометр в отверстие на задней панели прибора вплотную к датчику температуры;

6.4.2.3. Включить прибор в сеть и прогреть в течение 30 минут.

6.4.2.4. Включить режим компенсации температуры свободных концов термопары (см. п. 8.3.3.7 РЭ).

6.4.2.5. Диапазон измерения разбивается на шесть равномерно распределённых контрольных точек (0, 20, 40, 60, 80, 100) %.

6.4.2.6. Рассчитываются значения термо-ЭДС по номинальным статическим характеристикам (НСХ) по ГОСТ Р 50431. Расчётное значение ЭДС определяется как разность ЭДС для температур контрольной точки и ЭДС для температуры окружающего воздуха в месте подключения термопреобразователя к прибору (измеренное лабораторным термометром).

6.4.2.7. Последовательно задавая расчётные значения ЭДС, зафиксировать показания прибора и значения выходного тока.

6.4.2.8. Рассчитать погрешность для каждой контрольной точки:

а) по показаниям:

$$
Y = T_{\text{H3M}} - T_{\text{pacy}} ,
$$

б) по выходному току:

I изм – I pасч Y = ------------------ . 100%, I д

где  $T_{\text{max}}$  – измеренное значение температуры, °C; N pасч – расчётное значение температуры, ºС;  $I_{\text{H3M}}$  – измеренное значение выходного тока, мА;  $I_{\text{pacy}}$  – расчётное значение выходного тока, мА;  $I_n$  – диапазон изменения выходного тока, мА.

6.4.2.9. Наибольшее значение погрешности не должно превышать указанные значения (см. п. 3.4 РЭ), если основная погрешность по показаниям или выходному току превышает указанные значения, то необходимо произвести настройку прибора (см. п. 8.3.4).

#### **6.5. Оформление результатов калибровки**

6.5.1. Положительные результаты калибровки оформляют выдачей сертификата о калибровке в соответствии с ПР 50.2.016 или наносят оттиск калибровочного клейма в паспорте на прибор.

6.5.2. На приборы, не удовлетворяющие требованиям метрологических характеристик, выдают извещение о непригодности с указанием причин, калибровочное клеймо гасят.

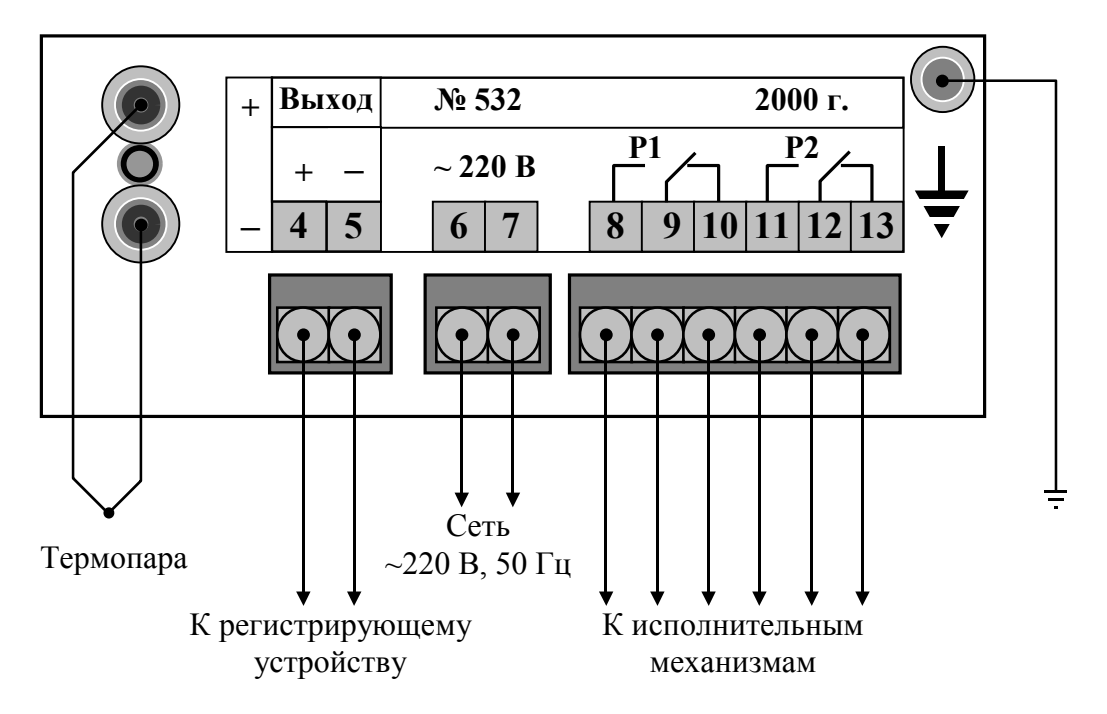

# **СХЕМА ВНЕШНИХ СОЕДИНЕНИЙ**

## **ГАБАРИТНЫЕ И МОНТАЖНЫЕ РАЗМЕРЫ**

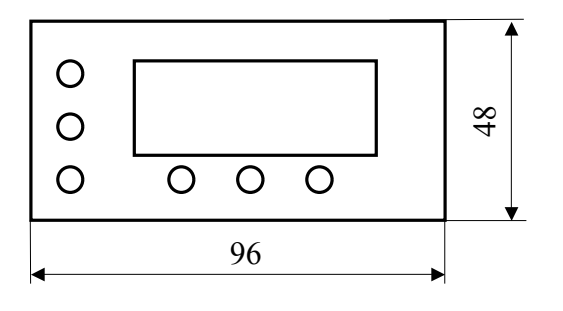

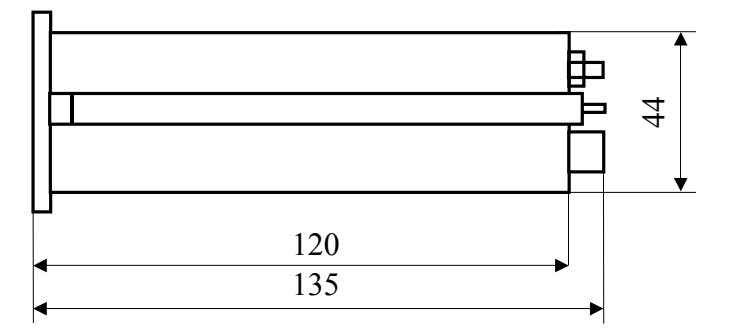

**Размеры выреза в щите**

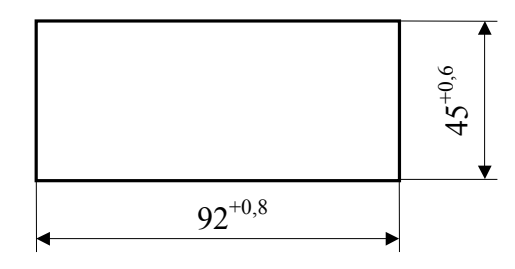

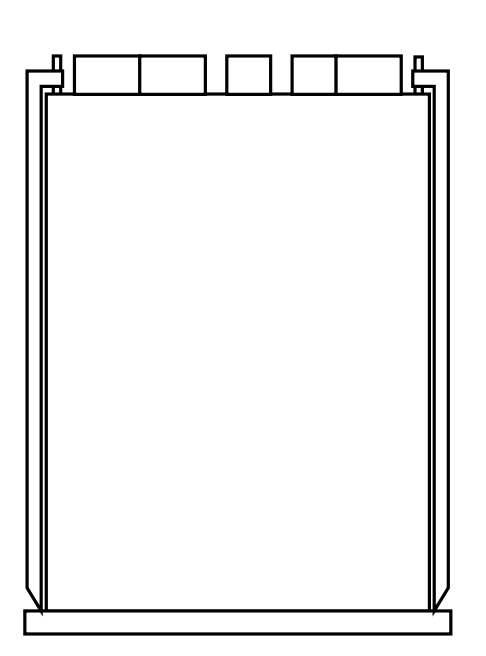

# **СХЕМА ВНЕШНИХ СОЕДИНЕНИЙ ПРИ ПРОВЕДЕНИИ КАЛИБРОВКИ**

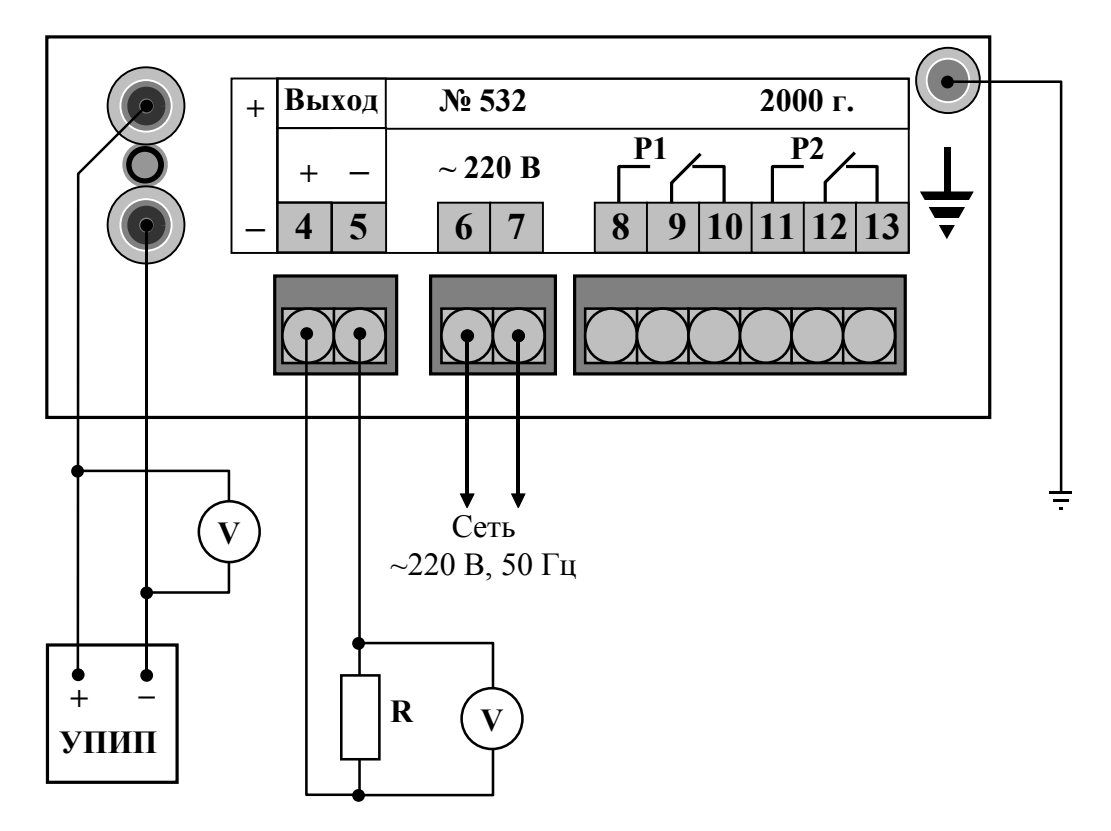

- **УПИП** универсальный прибор типа УПИП-60М;
- **V** вольтметр постоянного тока;
- **R**  катушка сопротивления